### **Leviosa Shades Programming Instructions** (page 1)

## **Remote Control Layout and Buttons**

# Handheld (portable)

Note: Left and Right channel selectors only function on the 2 and 6 channel units

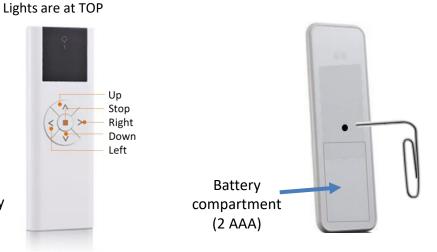

**LEARN** Button on BACK of Handheld Remote Control. Access with paper clip.

## **Wall Mount**

requires no wiring or wall cutouts

Module pulls out

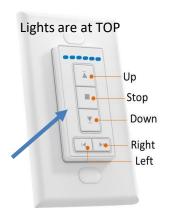

#### To Locate the LEARN Button on the Wall Switch Remote:

- 1. Remove the Center Module. It attaches to the mounting plate with a magnet, so you will be able to use your fingers to remove it.
- 2. Flip it over, and see the Battery cover at the bottom.
- 3. Slide the Battery cover down, then lift it off
- 4. The LEARN button is located on the lower LEFT side

BOTH remote controller program with same steps. The difference is the location of the LEARN Button.

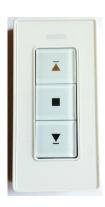

Front of Center Module

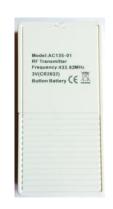

Module Back, with Battery Cover attached

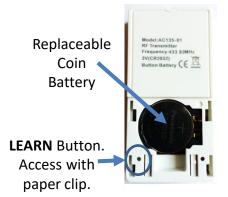

Module Back, with Battery Cover REMOVED

#### **Leviosa Shades Programming Instructions** (page 2)

#### 1. Link the Shade to the Remote Control Note: when Adding multiple shades to a single Channel, see right side, Page 2

#### 1a. Prepare the Shade

1. Remove edge caps from both sides.

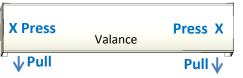

- 2. Remove valance: for each side, press in middle near side at 'X' while pulling down slightly at bottom to release
- 3. Lift valance from upper bracket tabs

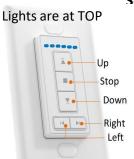

## Remotes (if not, go step 1c). Select the Channel

Press the RIGHT/LEFT buttons to select desired channel (start on 1, then can add others). Select a single channel, not ALL

(ALL=all lights on)

Bend a paper clip or use a small screwdriver, insert into hole, PRESS and HOLD BUTTON until shade rotates briefly up + down. Quickly (within 5 seconds), complete Step 1d.

1b. ONLY for Multi-Channel 1c. Press/hold the Program button

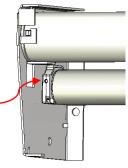

**LEFT BRACKET** 

1d. Link to Remote
Press the UP button on
the Remote once. The
shade rotates briefly up
and down.

**1e.** <u>Test</u> UP/DOWN buttons once each direction. CHECK to ensure UP button moves up, DOWN button moves down.

## 2. Set Upper position for the shade (note: Steps 2b, 2c must complete within 10 seconds)

See page 3 for location of LEARN button required for this Step

- **2a**. Press the UP or DOWN buttons to move the shade to the desired **Upper** position.
- **2b**. Use a paperclip to **PRESS** the **LEARN** button on the **BACK** of the control, until shade rotates briefly up and down. Release the button.
- 2c. Within 10 seconds, press the UP button ONCE. The shade will move a bit.
- 2d. Press the **LEARN** button on the **BACK** of the control, until shade rotates briefly up and down.

**CONFIRM!** Press the UP button – the shade should NOT move, indicating proper setup. If the shade does move, 'Delete All Memory- RESET' (next page), then start over at Step 1 to link the shade.

#### 3. Set Lower positions for the shade (note: Steps 3b, 3c must complete within 10 seconds)

- 3a. Press/Hold the **DOWN** button 3 seconds to start the shade down. Press **STOP** when the shade is near the desired lower position. Use UP/DOWN/STOP to fine tune the desired position.
- 3b. Press the **LEARN** button on the BACK of the remote, until the shade rotates briefly up and down. Release the button.
- 3c. For a second time, press the **LEARN** button on the BACK of the remote, until the shade rotates briefly up and down. You are finished! Up, Down, and Stop buttons command the shade to their set positions.

Notes: If action between steps (b, c, d) takes longer than 10 seconds, the program will not complete. Simply wait 30 seconds, then start each step again at sub-step 'a.'

Up to 4 intermediate stops can be set by following Step 3 for each. IF the shade does not follow commands, <u>DELETE all Memory</u> (next page) and start over.

Good news! Programming links and limits are retained in the motor memory, so no extra programming is necessary after disconnecting power or changing batteries.

**FCC Notice:** This device complies with Part 15 of the FCC Rules. Operation is subject to the following two conditions: (1) this device may not cause harmful interference, and (2) this device must accept any interference received, including interference that may cause undesired operation.

## IF shades moves in reverse: Wait 30 seconds since last command.

- 1. PRESS/HOLD the STOP button for 5 seconds until the shade rotates briefly up and down.
  Release.
- 2. Press the **DOWN**button once. The
  shade rotates briefly
  up and down to signal
  reversed direction.

#### Leviosa Shades Programming Instructions (page 3)

#### OTHER ACTIONS

Note: You can add up to 5 mid-point positions once upper and lower have been set.

The upper limit cannot be deleted unless all positions are deleted.

#### Add/Delete a mid-point/limit position

#### **ADD a Limit Position:**

- 1. After upper and lower limits are set, manually stop the shade at a desired point in-between.
- 2. Use a paperclip to press the **LEARN** button on the BACK of the remote until the shade rotates briefly up and down.
- Press the LEARN button AGAIN on the BACK of the remote until the shade rotates briefly up and down. The position is set.

#### **DELETE a Limit Position:**

- 1. Use UP/DOWN keys so the shade automatically stops at the position you want deleted.
- Use a paperclip to PRESS/HOLD the LEARN button on the BACK of the remote. The shade rotates briefly up and down. KEEP PRESSING/HOLDING button. After 5 more seconds, the shade rotates briefly up and down again. The position is deleted.

#### **ADJUST a Limit Position:**

- 1. Use UP/DOWN keys so the shade <u>automatically</u> stops at the position you want adjusted.
- 2. Use a paperclip to press the **LEARN** button on the BACK of the remote until the shade rotates briefly up and down.
- 3. Use UP/DOWN keys to locate desired position.
- 4. Press the **LEARN** button on the BACK of the remote until the shade rotates briefly up and down. The position is now set.

#### Delete ALL memory - RESET (unlinks the remote from the motor; resets motor to factory settings)

Before taking action, ensure the shade is on its own channel (for multi-channel remotes), or other shades on SAME channel are unpowered. Choose EITHER of the following methods:

- 1A. PRESS/HOLD the STOP button on REMOTE ~5 seconds until the shade rotates briefly up and down.
- 2A. Use a paperclip to PRESS/HOLD the LEARN button on the BACK of the remote. The shade first rotates briefly up and down. KEEP HOLDING the button for ~8 seconds until the shade rotates briefly 2 MORE TIMES (up/down, up/down). IMPORTANT! Must rotate 2 more times (up/down, up/down) or the shade is not reset.

- OR -

**1B**. Use a paperclip to **PRESS/HOLD** the button on the **MOTOR** (see step 1c) 5 times in a row, listening for a 'beep' sound at each press. On the 5<sup>th</sup> press, continue to **HOLD** the button for ~8 seconds until the shade rotates briefly **2 MORE TIMES** (up/down, up/down) IMPORTANT! Shade must rotate briefly 2 more times (up/down, up/down) or the shade is not reset.

#### Add a new Controller to a Shade, or (for multi-channel remote) Add new Channel to a Shade

Use your current controller to link a NEW controller to a shade (or group of shades):

- On <u>Current</u> controller (or channel): **PRESS/HOLD** the **STOP** button for 5 seconds until the shade(s) rotates briefly up and down. Release the button.
- On New controller, or Select New Channel (for multi-channel remote): Press 'UP' button. Shade rotates briefly up and down.

## Add a new Shade (multiple) to a Controller

Multiple shades can be controlled by a single remote:

- Power only the 1st shade of the group of shades. Remove power to other shades on same group by unplugging the motor wire.
- Setup 1<sup>st</sup> shade starting at Instruction #1, and set upper/lower positions.
- Remove power to 1st shade (see above). Power up the next shade, setup this shade starting at Instruction #1, and set upper and lower positions.
- Repeat the process, ensuring that power is off to shades not being programmed. After the last shade is programmed, re-plug power to all.

Notes: If action between steps (a, b, c) takes longer than 30 seconds, the program will not complete. Simply start each step again at 'step a.'

Up to 4 intermediate stops can be set by following Step 3 for each

Not sure what Step is next, or Everything is messed up? Go to 'Delete ALL memory' step on this page and start over at Step #1 on Page 1.

## Leviosa Shades Programming - Troubleshooting (page 4)

**Notes**: If action between steps (a, b, c) takes longer than 30 seconds, the program will not complete. Simply start each step again at 'step a.'
Up to 4 intermediate stops can be set by following Step 3 for each

Not sure what Step is next, or Everything is messed up? Go to 'Delete ALL memory' step on this page and start over at Instruction #1 on Page 1.

#### **Motor Operation Issues:**

| Problem                   | Cause                                             | Solution                                                                                              |
|---------------------------|---------------------------------------------------|----------------------------------------------------------------------------------------------------|
| The shade does not        | Power supply not connected.                       | Connect power supply                                                                                  |
| operate                   | 2. Motor overheats after many repeated cycles     | 2. After 10 minutes of non-use, the motor will work again                                             |
|                           | 3. Wall adapter unplugged; batteries drained      | 3. Re-plug wall adapter; replace batteries                                                            |
|                           |                                                   |                                                                                                    |
| The shade turns, but      | 1. Batteries are not lined up correctly, in-line, | Remove batteries, re-insert properly                                                                  |
| 'beeps' occasionally      | +p+p+p (this often happens!)                      | 2a. Replace batteries                                                                                 |
|                           | 2. Low power supply                               | 2b. Adjust power supply to 12-13 VDC (for plug-in transformers)                                       |
| The shade only moves a    | The shade is not in 'continuous' mode.            | Isolate the shade with issue                                                                          |
| bit (fraction of an inch) |                                                   | Select the channel for the shade (for multi-channel remotes)                                          |
| when commanded            |                                                   | Un-power other shades on the same remote/channel so when                                              |
|                           |                                                   | commands are sent, ONLY the shade operates that has the                                               |
|                           |                                                   | issue                                                                                                 |
|                           |                                                   | 1. PRESS/HOLD the STOP button for ~5 seconds until the shade                                          |
|                           |                                                   | rotates briefly up and down once.                                                                     |
|                           |                                                   | <b>2. PRESS (not hold)</b> the STOP once. The shade rotates briefly up and down once.                 |
|                           |                                                   | 3. Re-power any other shades. Finished!                                                               |
| Multiple                  | Desire to UN-link a shade from a controller       | Isolate the shade you want to delete                                                                  |
| shades/controllers not    | 1. Desire to orv mix a shade from a controller    | Select the channel for the shade (for multi-channel remotes)                                          |
| linked as desired         |                                                   | <ul> <li>Un-power other shades on the same remote/channel so when</li> </ul>                          |
|                           |                                                   | commands are sent, ONLY the shade operates that you want                                              |
|                           |                                                   | to delete from the controller                                                                         |
|                           |                                                   | <b>1. PRESS/HOLD</b> the STOP button for ~5 seconds until the shade rotates briefly up and down once. |
|                           |                                                   | 2. PRESS (not hold) the LEARN button on the back of the remote.                                       |
|                           |                                                   | The shade rotates briefly up and down once.                                                           |
|                           |                                                   | 3. Re-power any other shades. Finished!                                                               |
|                           |                                                   |                                                                                                    |
|                           | •                                                 | •                                                                                                    |